## *Directions for Sorting History Files*

*Now you can find just the information you're looking for! Files that open with Excel can be sorted to find information quickly and easily – search by name, chapter, year, category, etc.*

First select which category you wish to sort by:

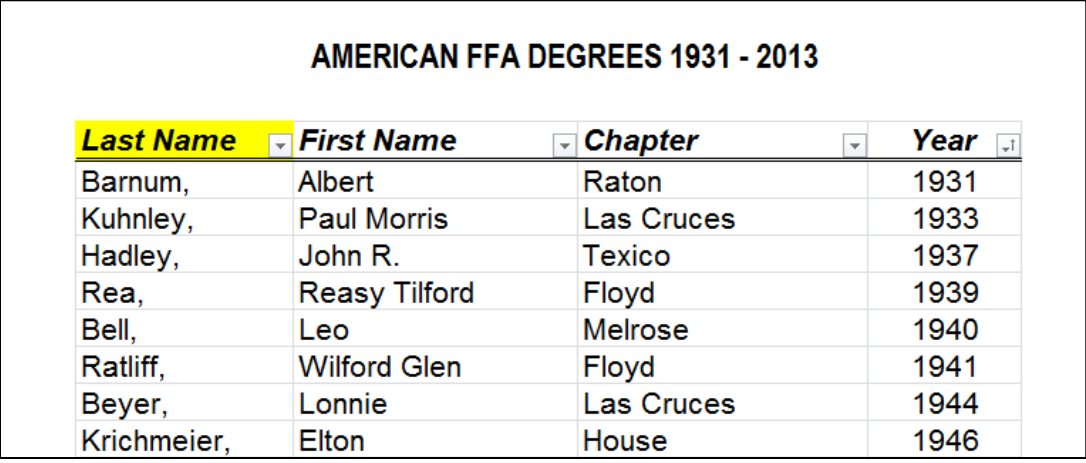

Click on the arrow next to that category, it will produce a drop down menu:

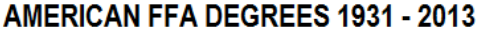

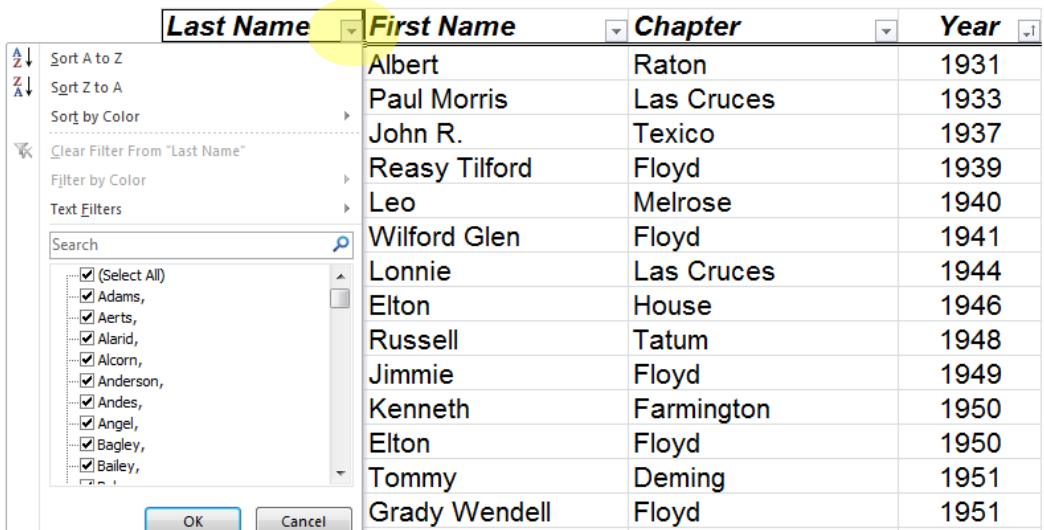

• Select one of the first two options for ascending or descending order: *(note: for chronological listing, "largest to smallest" indicates most recent to oldest)*

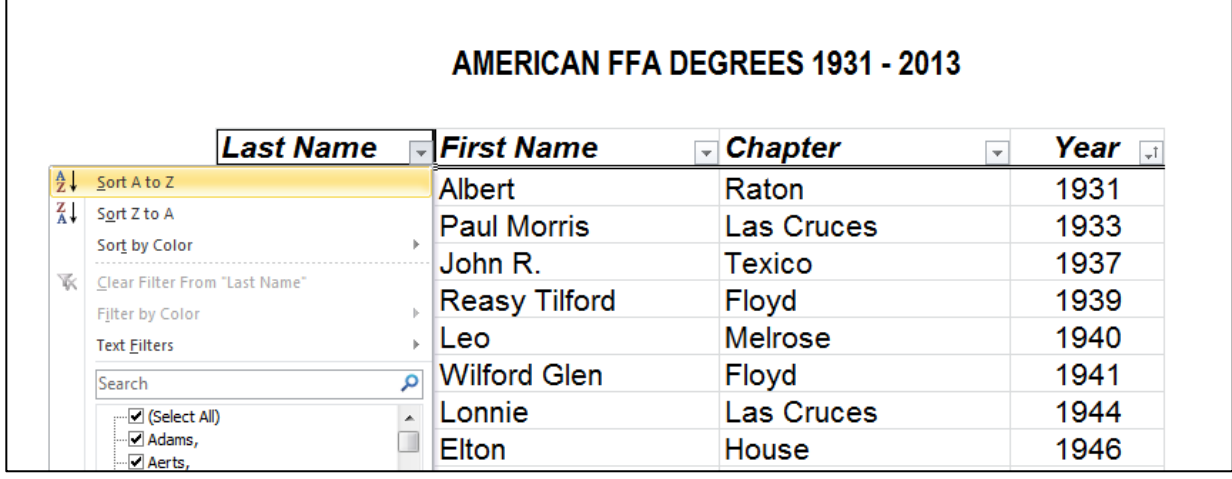

The information will then be sorted according to your selection:

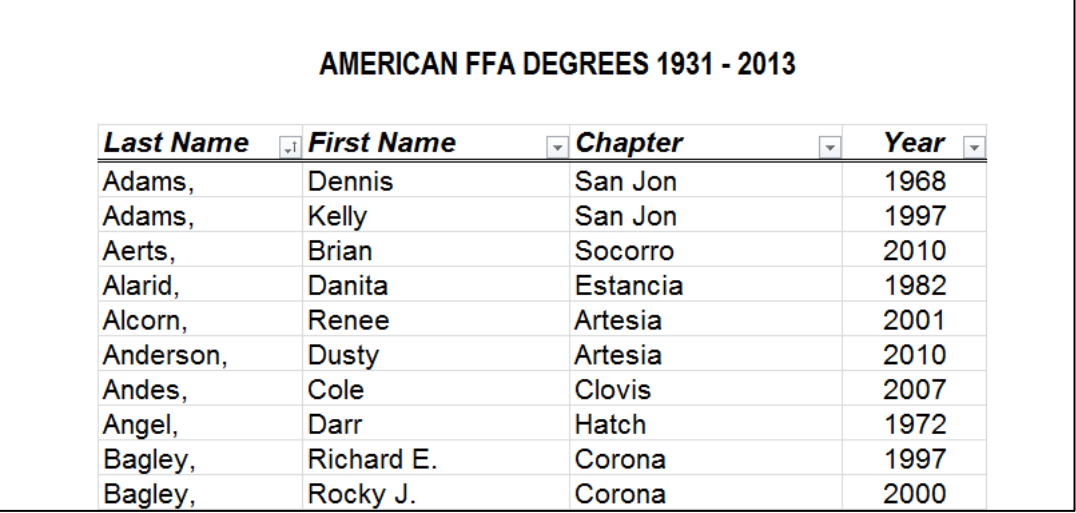

## *Enjoy discovering the history of New Mexico FFA!*

*If you have corrections, updates, or new information to add to our history, please contact us at 575-646-3036 or nmffa@nmsu.edu*